# **Тема 6. Учет оптовых и розничных продаж**

# **Порядок работы с клиентами**

При организации оптовых продаж в программе возможны следующие варианты взаимоотношений с клиентами при реализации товаров:

- Реализация товара по заключенному соглашению
- ❖ типовому
- индивидуальному
- Реализация товара по сделке

Сделка – процедура, которая оформляется в момент обращения клиента в организацию с целью приобретения товаров (получения услуг)

# **Список «Типовые соглашения с**

#### **клиентами»**

#### Типовые соглашения с клиентами

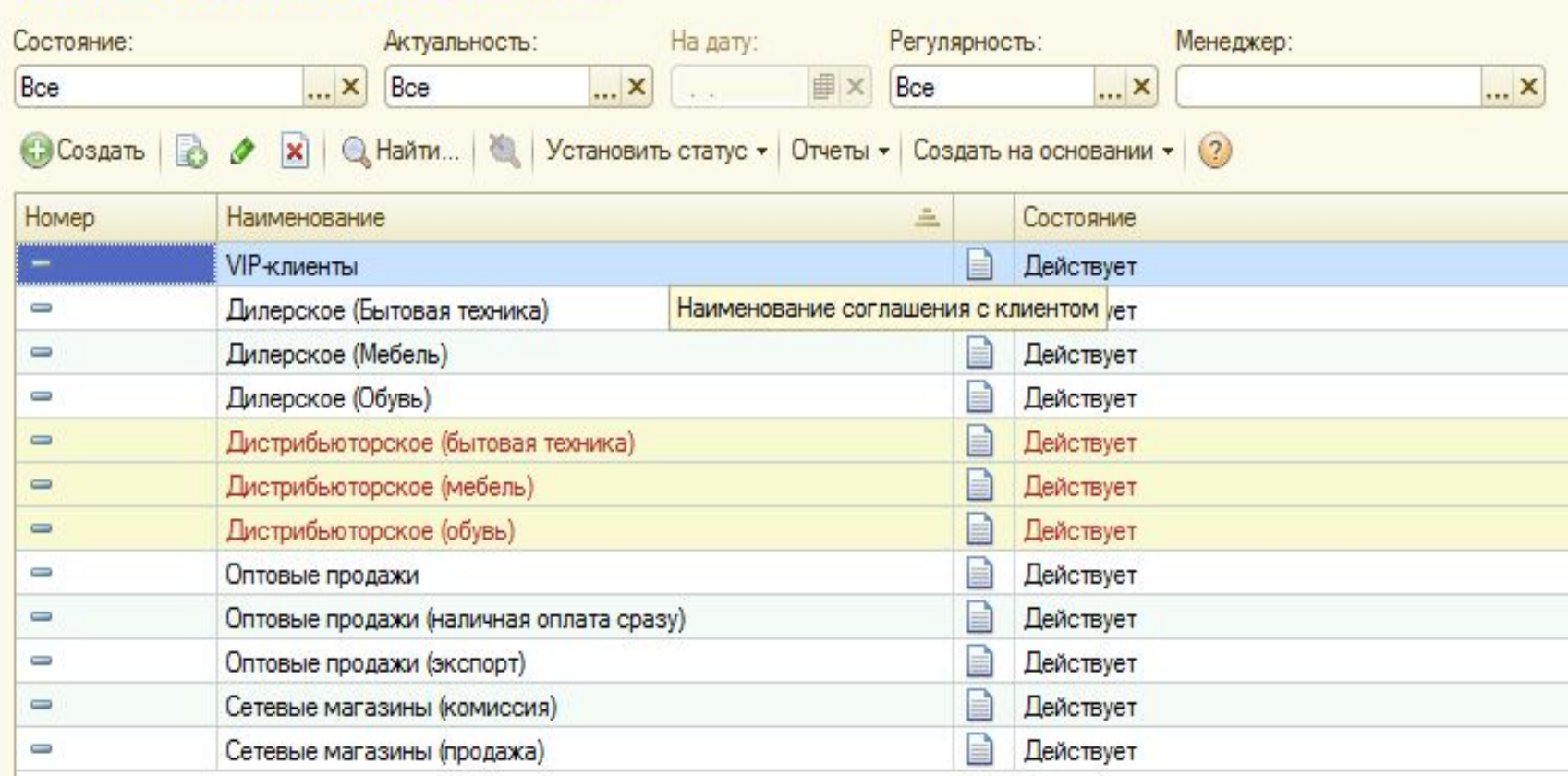

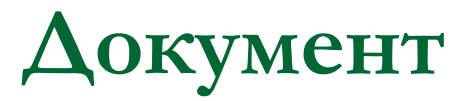

#### **«Типовое соглашение с клиентом»**

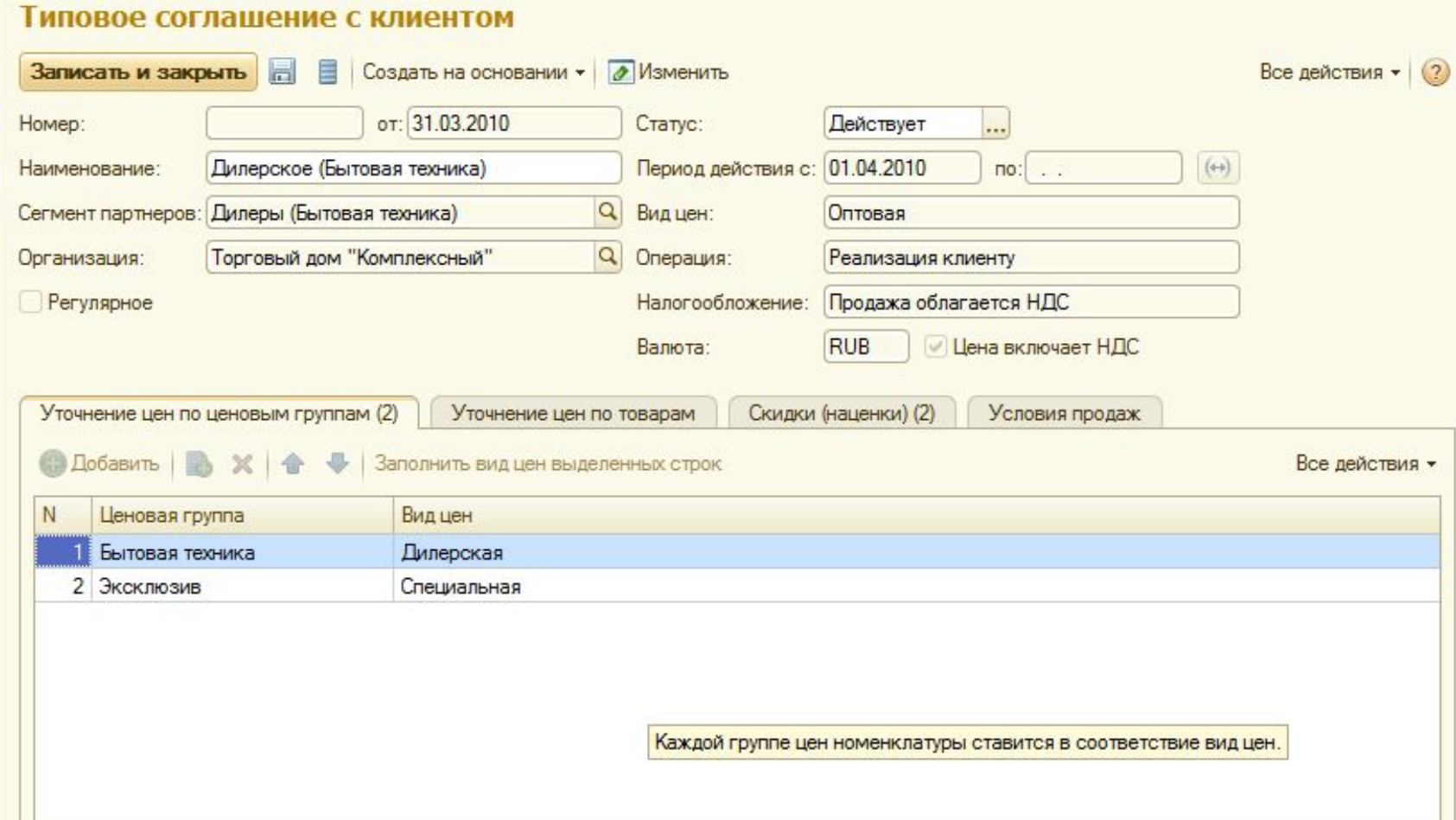

# **Документ «Индивидуальное соглашение с клиентом»**

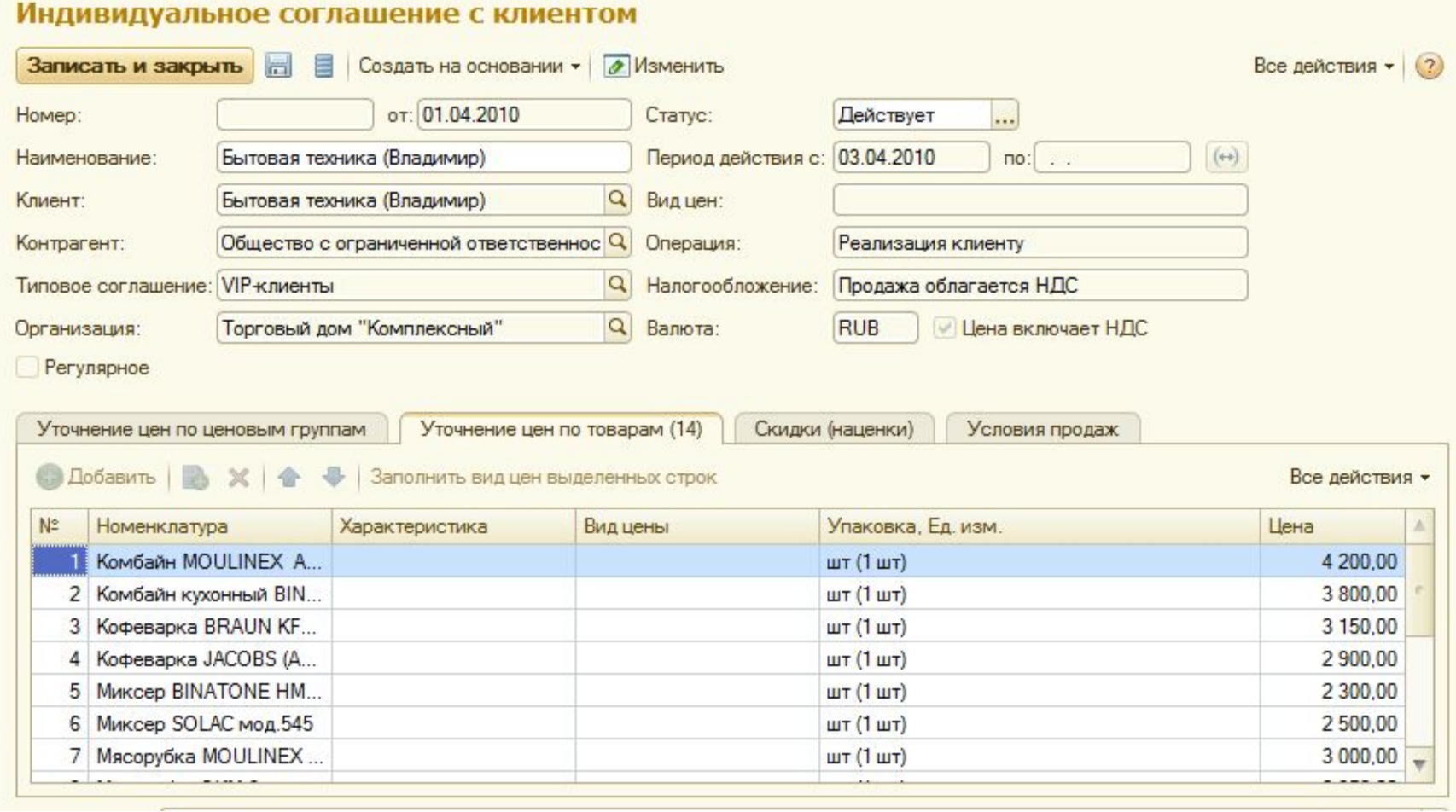

#### **Возможные типы сделок**

- Сделки с ручным переходом по этапам, которыми пользователь может управлять вручную.
- Прочие непроцессные сделки сделки, в которых не составляется список этапов. Пользователь может только управлять статусами сделки.
- Типовая продажа для сделки автоматически формируется перечень этапов поцессов продаж и изменить его вручную невозможно.

Можно создавать новые типы сделок в справочнике Виды сделок

# **Создание нового вида сделки**

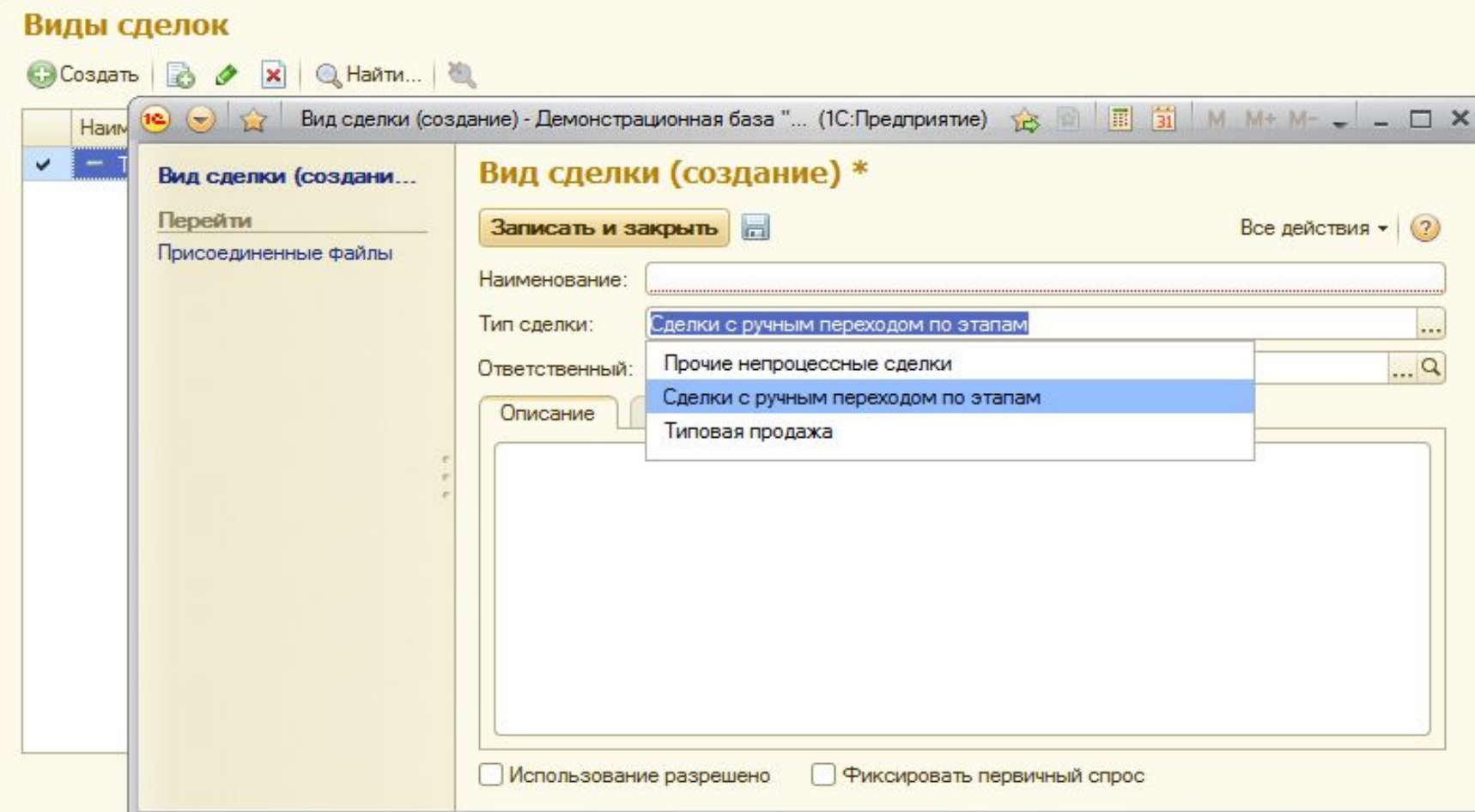

### **Список «Виды сделок»**

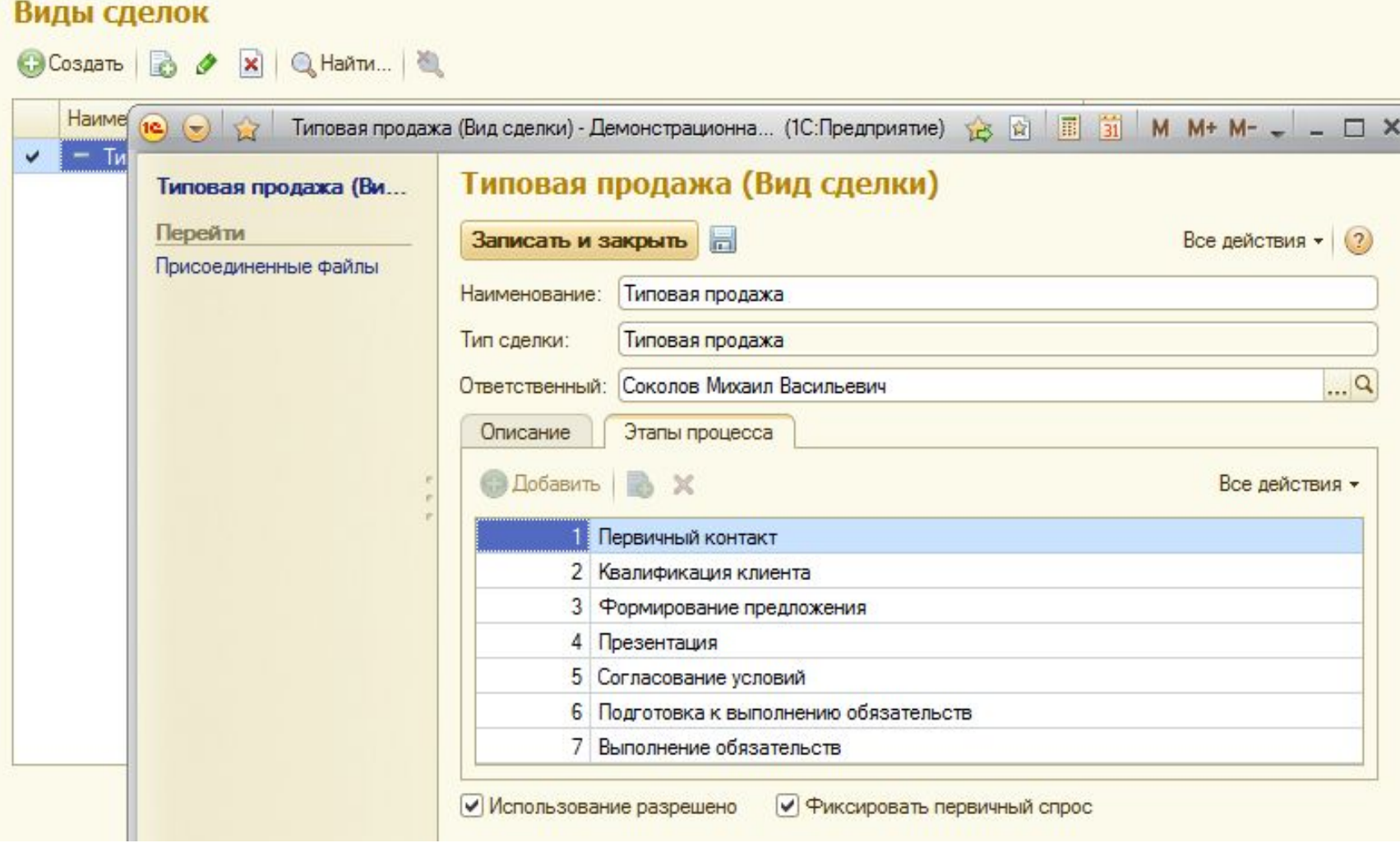

# **Документ «Сделка с клиентом»**

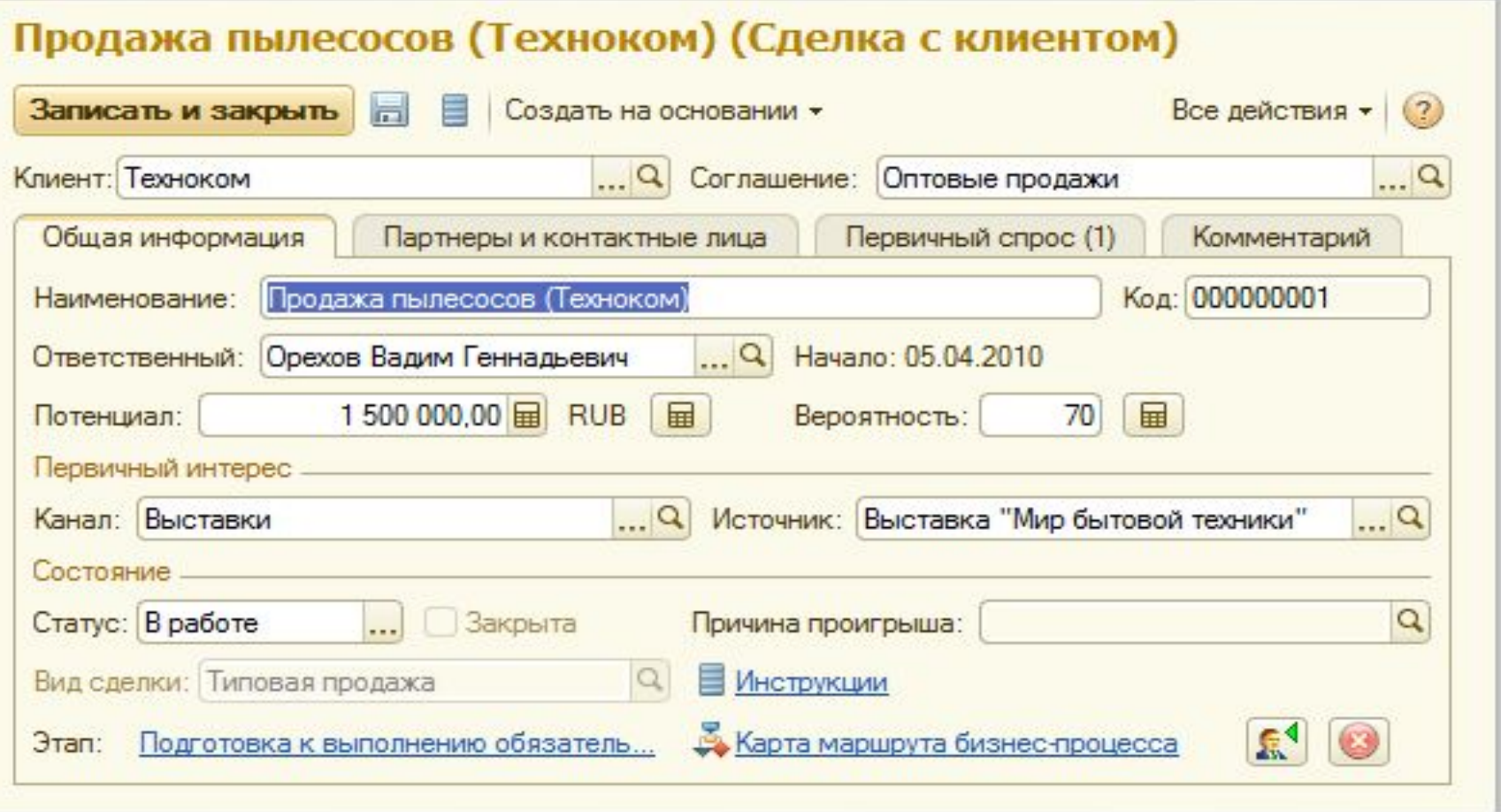

# **Документы реализации**

Список Документы поступления содержит две вкладки:

- Документы, по которым еще не зарегистрировано выбытие товаров, отображается на вкладке Распоряжения на оформление.
- Документы, по которым зафиксировано выбытие товаров отражаются на вкладке Реализация товаров и услуг

# **Документ «Реализация товаров и**

#### **услуг»**

#### Реализация товаров и услуг ТД-00000007 от 01.04.2010 16:30:00

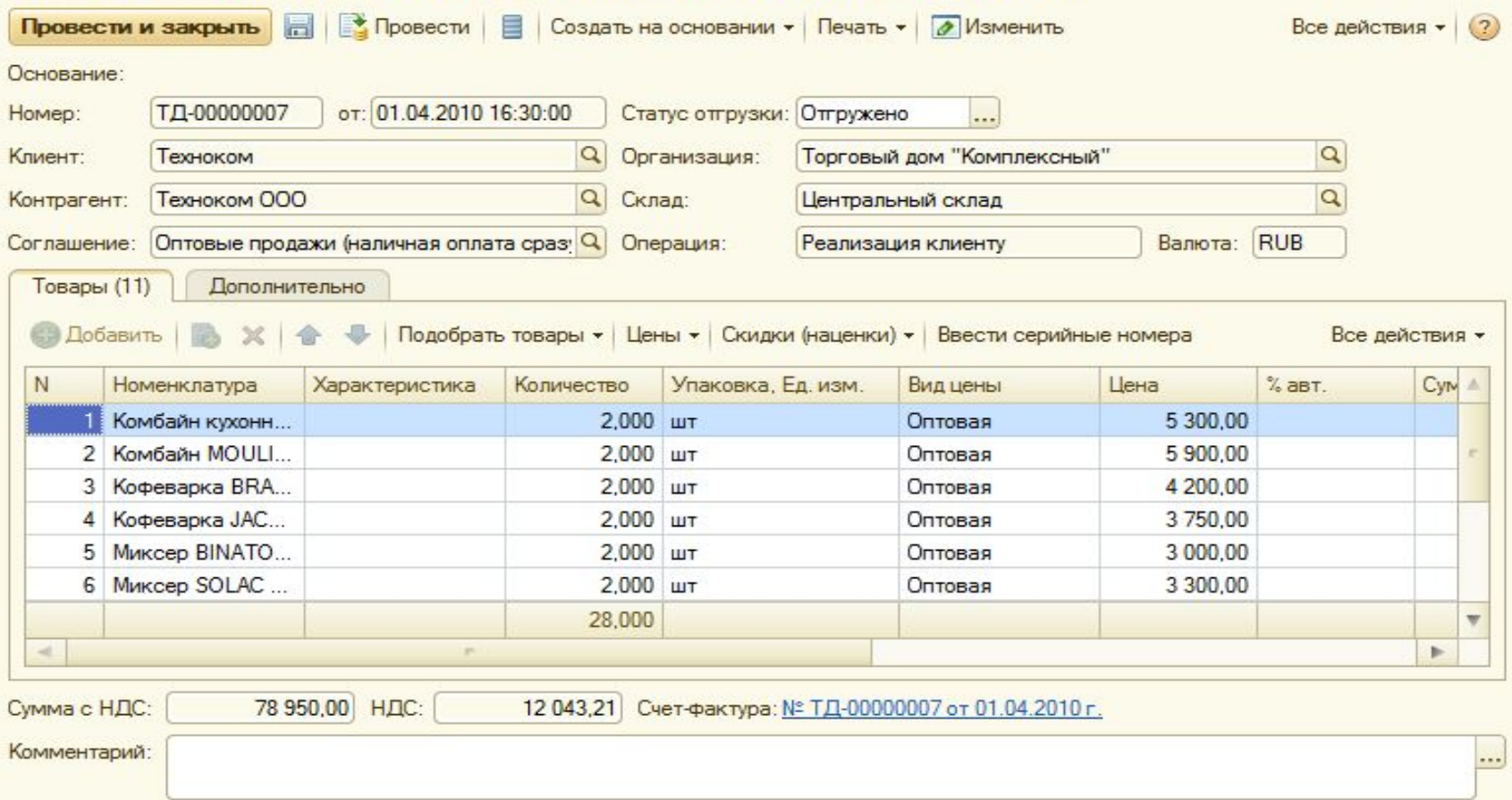

### **Заказы клиентов**

 Документ Реализация товаров и услуг можно формировать двумя способами:

- ❑ на основе текущих запросов, то есть любое количество
- ❑ на основе заказа покупателя Заказ клиента – определенным образом оформленное намерение (запрос) клиента на приобретение номенклатурных позиций в установленные сроки на заранее согласованных условиях. Документ «Заказ клиента» может являться основанием для оплаты и списания товара.

### **Список «Заказы клиентов»**

#### Заказы клиентов

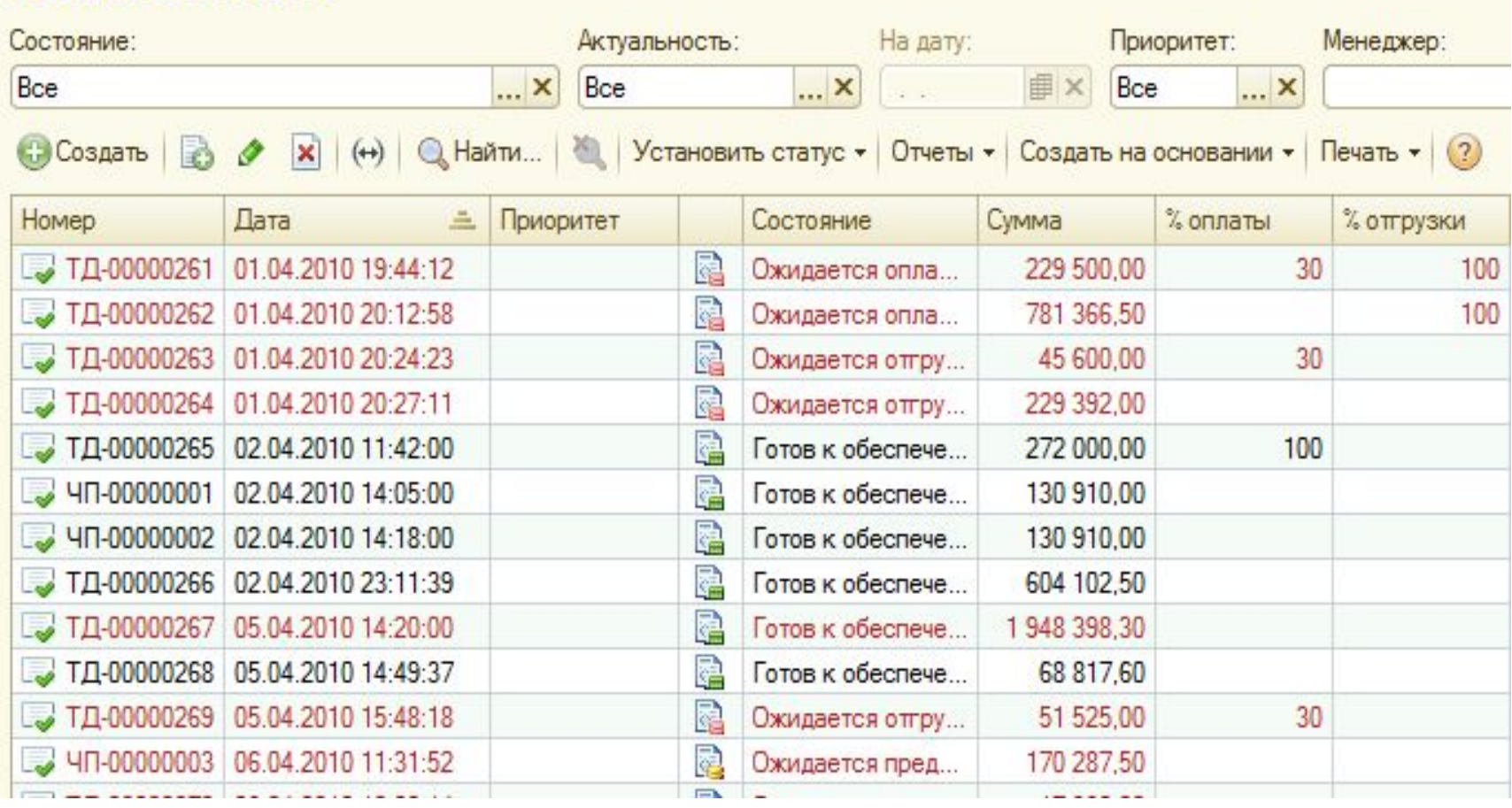

# **Документ «Заказ клиента»**

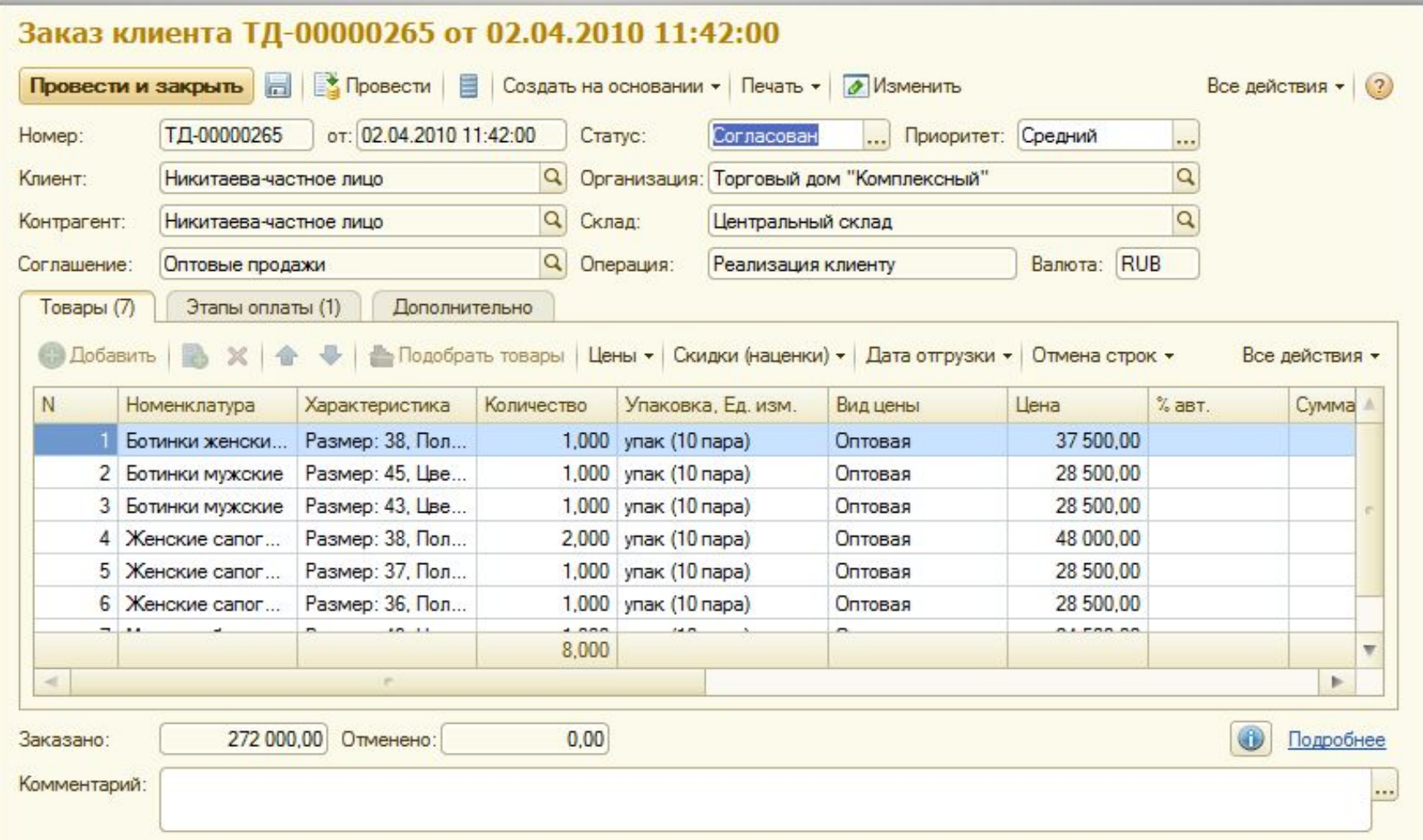

#### **Коммерческое предложение**

- Коммерческое предложение документ, предлагающий клиенту приобрести номенклатурные позиции определенного ассортимента по определенным ценам
- Принципиальное отличие от клиентского заказа состоит в том, что при оформлении клиентского заказа инициатором является клиент, а при оформлении коммерческого предложения – продавец
- Коммерческие предложения можно оформлять на основании заключенного соглашения с клиентом

#### **Документ «Коммерческое предложение»**

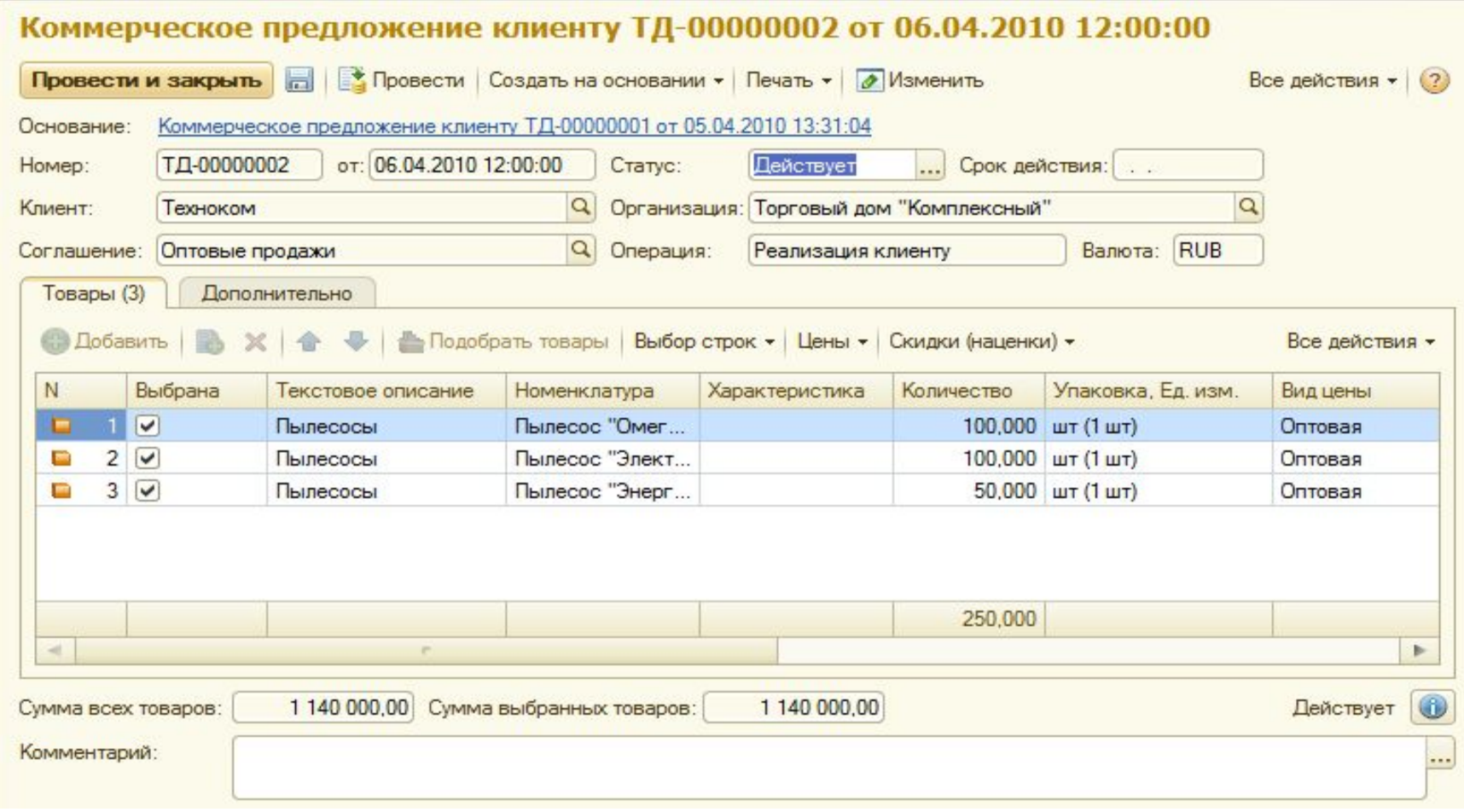

### **Возврат товаров от клиента**

Возможны следующие значения вариантов:

- возврат товаров от клиента. В этом случае возврат товаров от клиента может быть оформлен с указанием документа продажи или без указания такового.
- товаров от комиссионера. Возврат товаров от комиссионера может быть оформлен в любой момент времени: как до момента регистрации факта продажи товаров комиссионера, так и после регистрации документа Отчет комиссионера o продажах.
- возврат товаров от розничного покупателя (после закрытия кассовой смены).

### **Возврат товаров от клиента**

■ Любой из перечисленных видов возврата может быть оформлен по предварительно оформленной и согласованной заявке на возврат товаров. С помощью заявки на возврат можно планировать поступление возвращенных товаров на склад, а также оформлять операции по замене возвращаемых товаров.

### **Розничная торговля**

- Предприятие может вести розничную торговлю с использованием одной или нескольких торговых точек, в роли которых могут выступать магазины, находящийся в собственности предприятия или взятые в аренду павильоны, киоски, торговые секции в универсальных магазинах и т. д.
- Программа позволяет оформлять поступление товаров от контрагентов непосредственно в розничные точки, передачу товаров в розницу со складов и обратно, а также автоматизировать отражение операций реализации в розничных магазинах.

# **Подсистема Розничные продажи**

#### **позволяет:**

- отражать поступление товаров от контрагентов непосредственно в розничные точки
- оформлять передачу товаров в розницу со складов и обратно
- автоматизировать отражение операций реализации в розничных магазинах.

# **Управления движением товаров в розничной торговле**

- Поступление товаров на все склады организовано одинаково, вне зависимости, является данный склад оптовым или розничной торговой точкой.
- Цепочки оформления документов: Заказ клиента — Реализация товаров и услуг — Приходный кассовый ордер.

# **Виды торговых точек**

 Поскольку торговые точки могут различаться степенью автоматизированности и автономности в программе разделяют две категории торговых точек:

- неавтоматизированные торговые точки  $(HTT)$  используют тип кассы Автономная ККМ;
- автоматизированные торговые точки  $(ATT)$  используют тип кассы – Фискальный регистратор.

# **Построение структуры розничных торговых точек**

- Просмотреть и при необходимости отредактировать Настройки параметров учета
- Сформировать список розничных торговых точек
- Назначить каждой точке кассу.
- Для одной точки можно назначить несколько касс, одна касса может обслуживать только одну торговую точку.
- Отредактировать и настроить подключаемое оборудование

# **Настройка параметров учета**

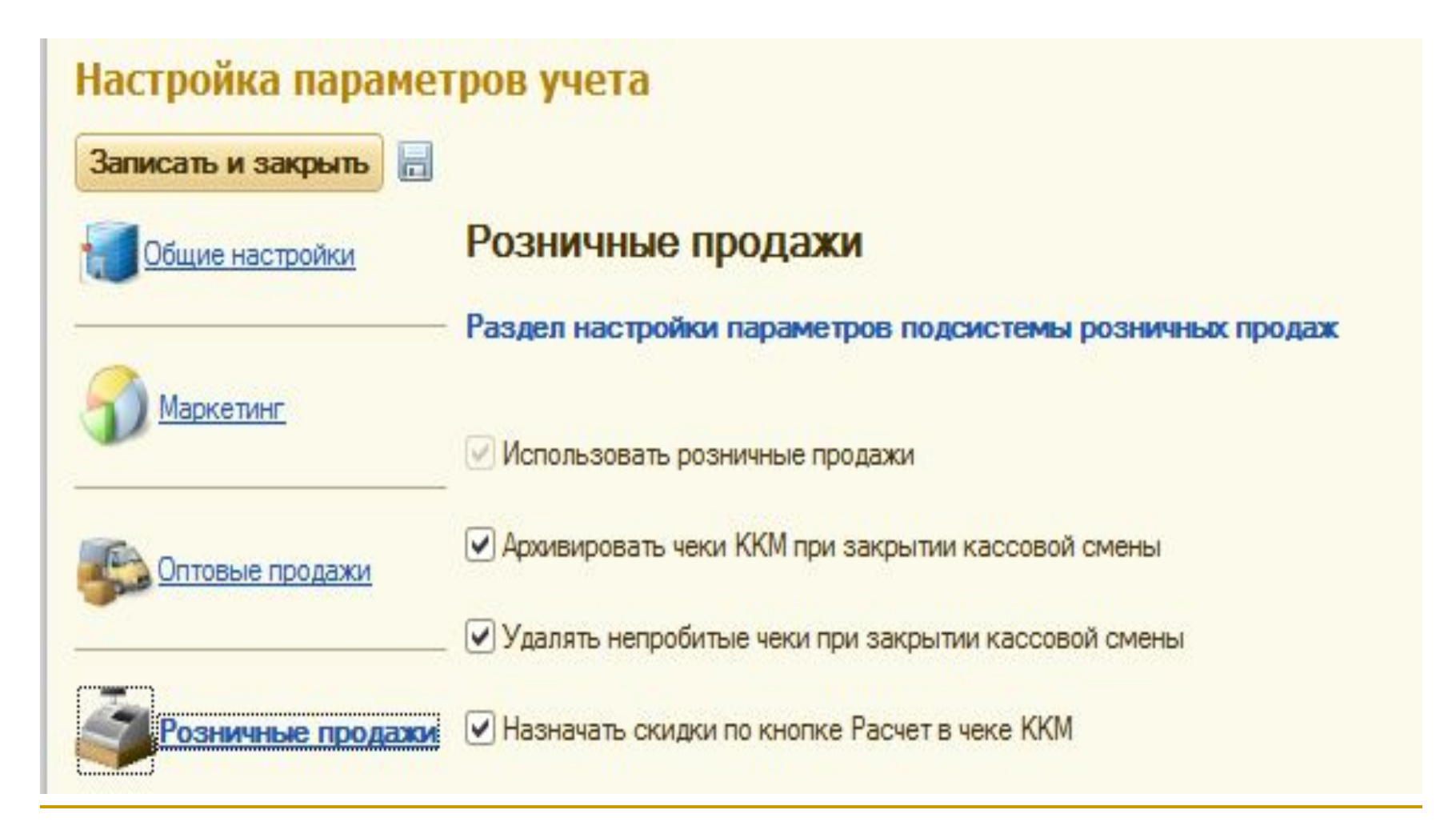

# **Справочник «Кассы ККМ»**

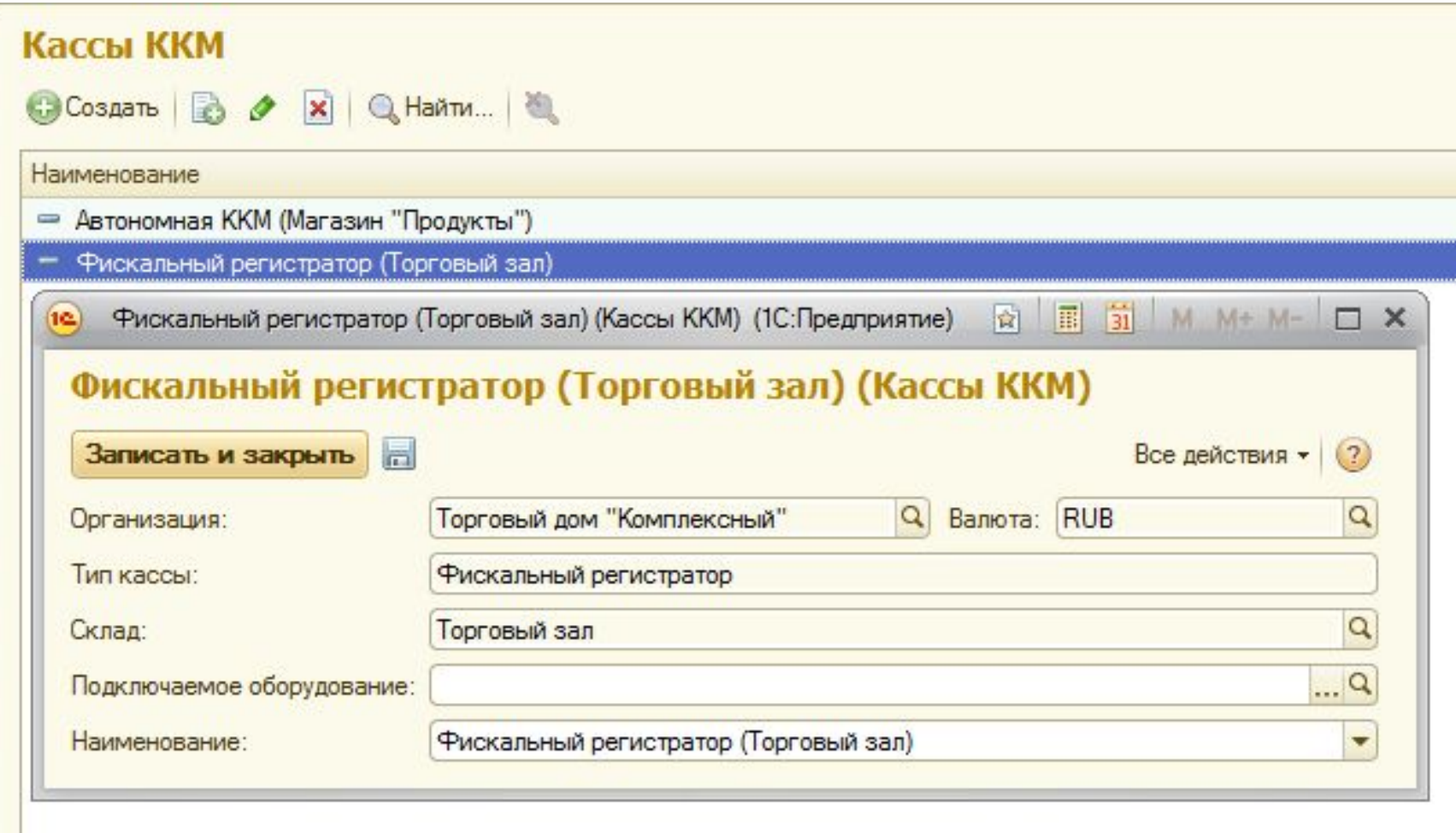

# **Розничные продажи АТТ**

- $\blacksquare$  автоматизированная торговая точка (АТТ) позволяет подключение к кассе различного торгового оборудования
- доступ в режим работы АТТ осуществляется через ссылку чеки ККМ
- работа начинается с открытия новой кассовой смены
- продажа оформляется посредством создания чеков ККМ
- **завершение кассовой смены осуществляется** через команду Закрыть кассовую смену и формирование отчета о розничных продажах

#### **Список чеков**

![](_page_26_Picture_8.jpeg)

# **Документ «Чек ККМ»**

![](_page_27_Picture_14.jpeg)

#### **Новый чек ККМ**

![](_page_28_Picture_8.jpeg)

# **Розничные продажи НТТ**

- Розничные продажи через НТТ оформляются документом Отчет о розничных продажах
- Поступление выручки в кассу предприятия оформляется приходным кассовым ордером с видом операции Поступление ДС из кассы ККМ

# **Список отчетов о розничных**

#### **продажах**

![](_page_30_Picture_12.jpeg)

# **Отчет о розничных продажах АТТ**

![](_page_31_Picture_8.jpeg)

# **Отчет о розничных продажах НТТ**

![](_page_32_Picture_8.jpeg)